# **Micro 6000 – uživatelská příručka**

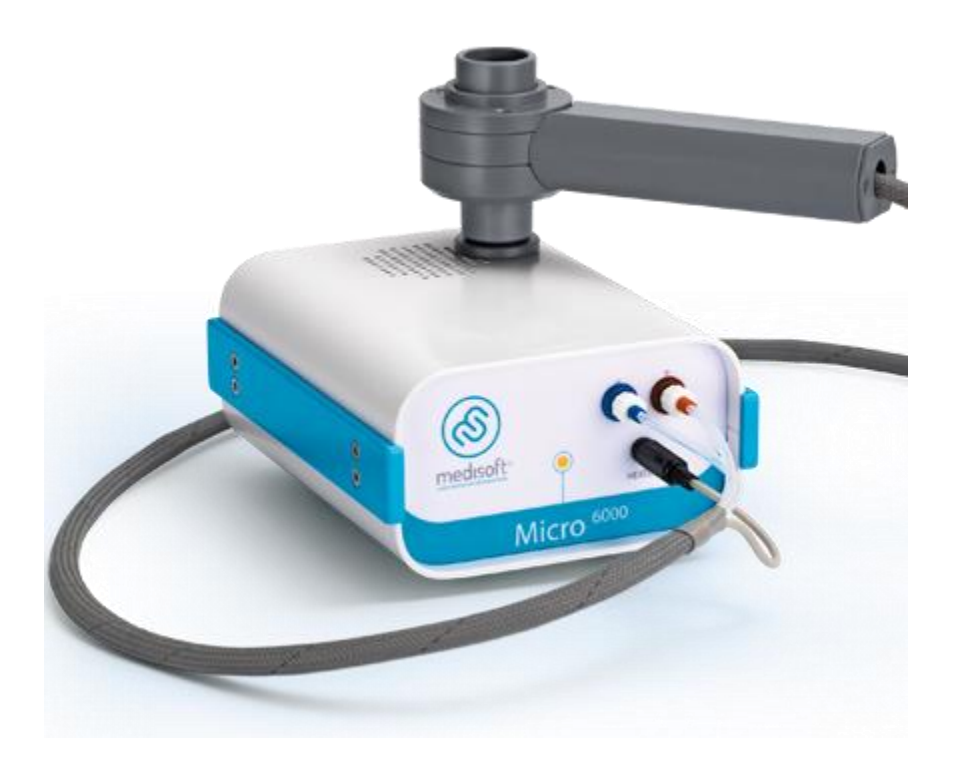

Micro 6000 je spirometr pracující na bázi Lilly pneumotachografu ve dvou verzích provedení s nebo bez vyhřívané mřížky. Připojení k PC je přes sběrnici USB standardním USB mini kabelem. Připojení spirometru k PC vyžaduje vytvoření virtuálního COM portu spárovaného se softwarem Expair. Hlavice spirometru je připojena červeným a modrým pneumatickým konektorem. Zapojení a instalaci provádí technik školený výrobcem Medisoft, včetně nahrání českého software. Software Expair pracuje pod Windows XP, 7, 8, 10 32 i 64 bit.

### Čištění a desinfekce:

Doporučení ATS – ERS z roku 2005 obsahuje všechny aspekty kontroly a prevence infekce v laboratoři na bázi pravidel pro výrobce. Cílem je prevence přenosu infekce na pacienta, lékaře nebo personál během funkčního vyšetření. Doporučení se zaměřují na měření spirometrické, difuzní kapacity, objemů plic. Používání originálního jednorázového náustku snižuje možnost přenosu infekce o 99,9999%. Jednorázové je i použití nosních klipů. Náustek chrání přístroj před kontaminací. Zvenčí stačí přístroj otřít alkoholovým ubrouskem.

Nástavce používané místo originálních náustků mohou být sterilizovány metodou studené sterilizace nebo pomocí horké vody (teplota 82 – 90º C).

V případě dotazů či nejastností kontaktujte zastoupení nebo přímo výrobce.

Poprodejní servis:

- Servisní návštěvy jsou 1x za rok
- Po prodejní servis zajišťuje technik s potřebnými znalostmi
- Každý distributor je povinen poskytovat poprodejní servis

## **Kalibrace**

Výrobce doporučuje ověřovat kalibraci spirometru alespoň 1x za den pomocí 2l nebo 3l kalibračního válce, který je připojen ke spirometru bez náustku. Kalibraci s ověřením vyvoláme v hlavním okně programu po stisknutí tlačítka

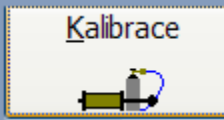

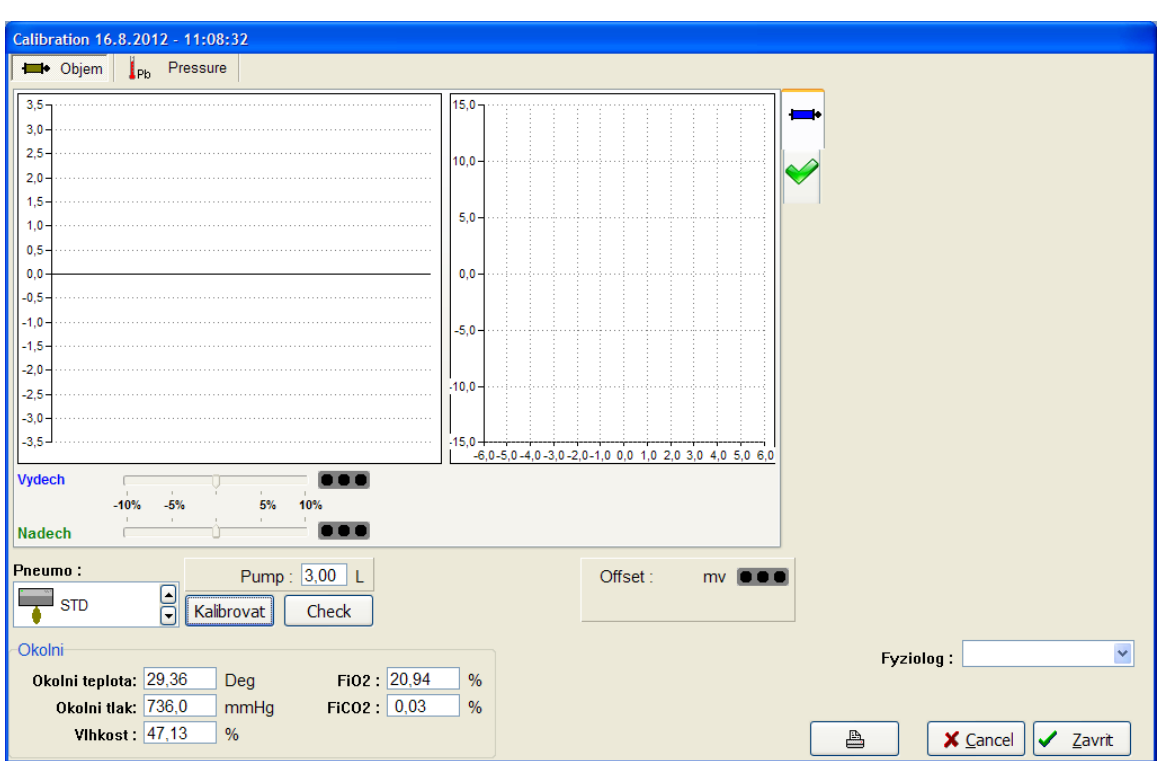

Kliknutím na tlačítko **Check** vyvoláme ověření kalibrace, které by mělo být prováděno každý den. Uživatel tak může ověřit správnou funkčnost přístroje při použití různých průtokových rychlostí. Velké výkyvy tlaku, vlhkosti a teploty vzduchu také vyžadují ověření kalibrace stejně jako výměna mřížky spirometru.

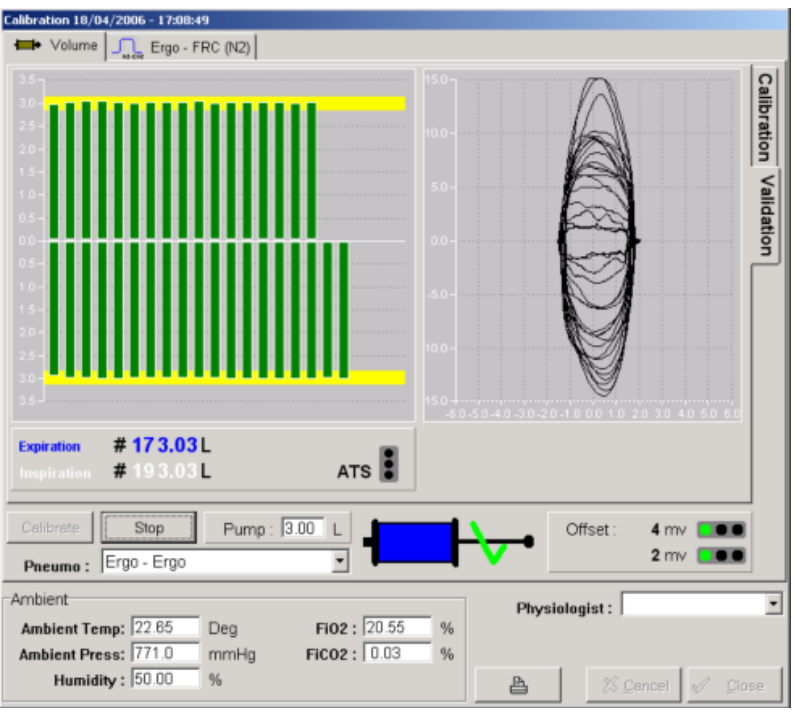

Pokud ověření kalibrace vyžaduje nakalibrovat spirometr (červené sloupce místo zelených), v okně kalibrace klikneme na tlačítko **Kalibrovat**.

Nejprve počkáme až zmizí symbol:

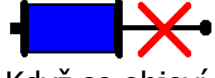

Když se objeví symbol, můžeme začít pumpovat:

Následující tabulka značí správnou kalibraci v normě ATS (3 – 3,5% odchylka kalibračního válce).

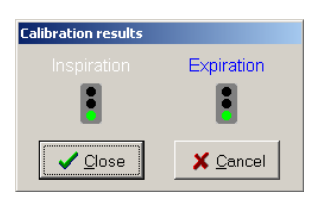

Pokud je semafor oranžový, odchylka je větší než 3 – 3,5% a červená barva vyžaduje korekci kalibrace.

Tlačítko Fressure slouží pouze technikům!

## **Měření**

### Hlavní okno programu:

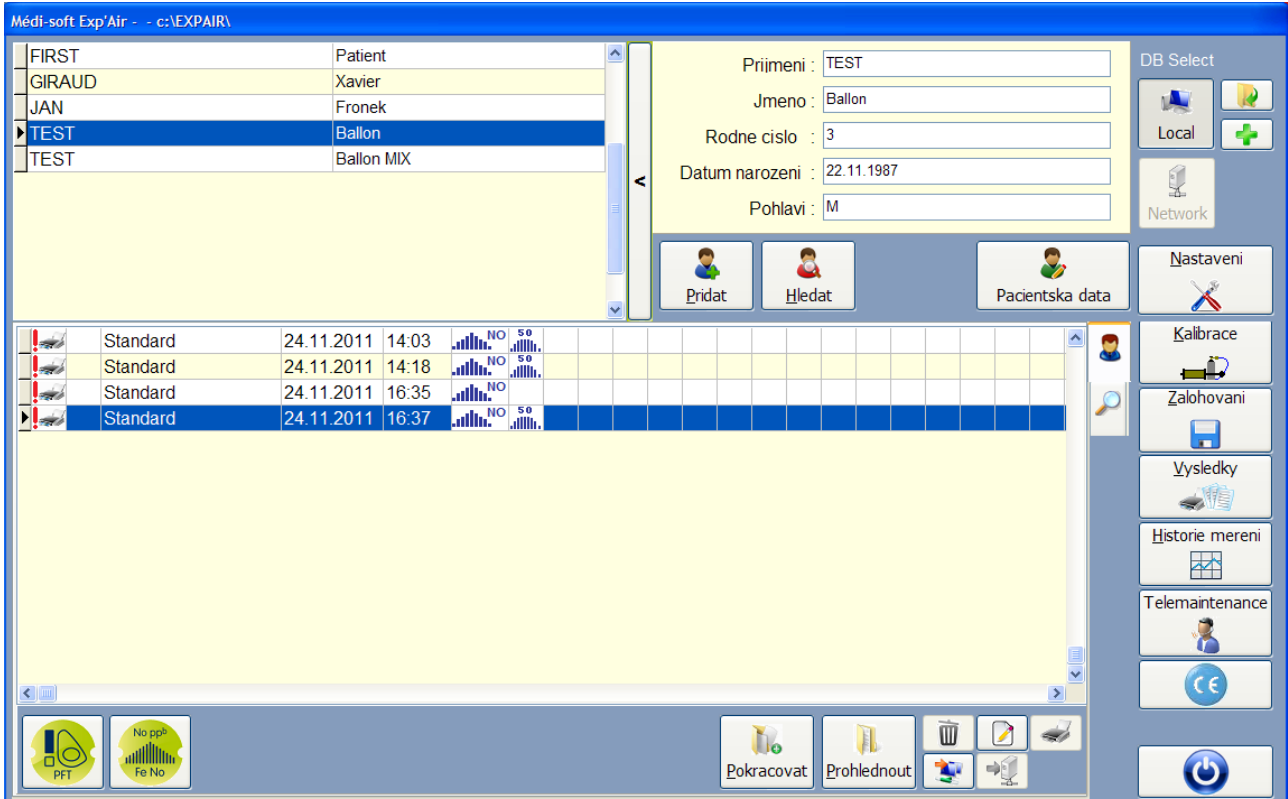

HLEDAT – vyhledavání mezi pacienty PRIDAT – přidání nového pacienta PACIENTSKA DATA – prohlížení pacientských údajů NASTAVENI – pouze pro technika firmy ASCOMED, spol. s. r. o. ZALOHOVANI – záloha pacientských dat a měření VYSLEDKY – tisk výsledků měření ZAVRIT – ukončí program POKRACOVAT – prohlédne vybranou návštěvu PROHLEDNOUT – prohlédne vybranou návštěvu

Postup přidání nového pacienta:

- 1) Klikneme na PRIDAT
- 2) Vyplníme požadované údaje

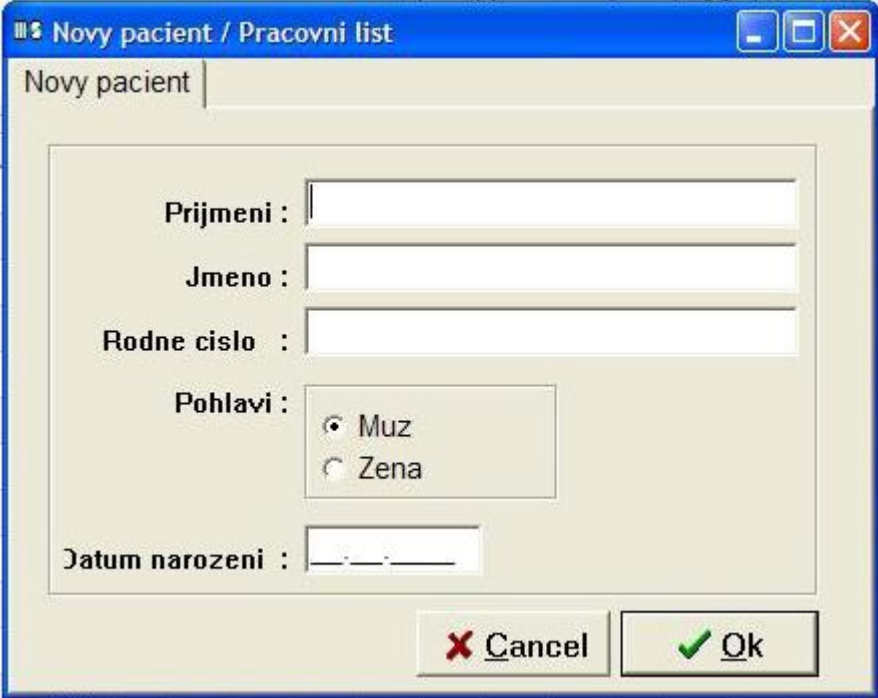

### Postup měření:

1) Vybereme pacienta v okně s pacienty

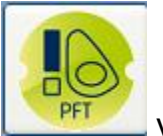

2) Zvolíme tlačítko v levém dolním rohu

3) Zadáme výšku a hmotnost a klikneme na POTVRDIT

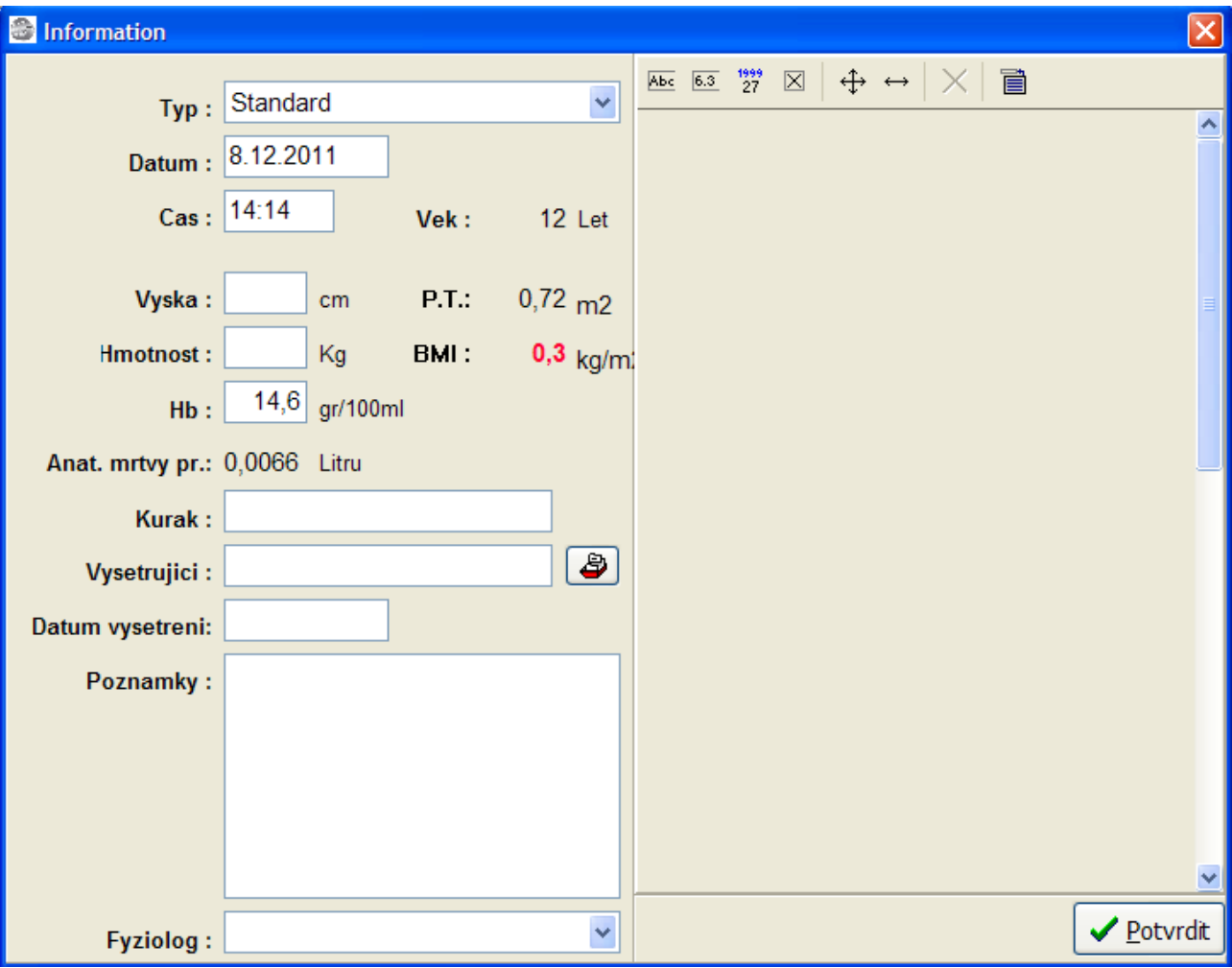

### **Usilovná spirometrie (křivka průtok – objem)**

Používaná tlačítka:

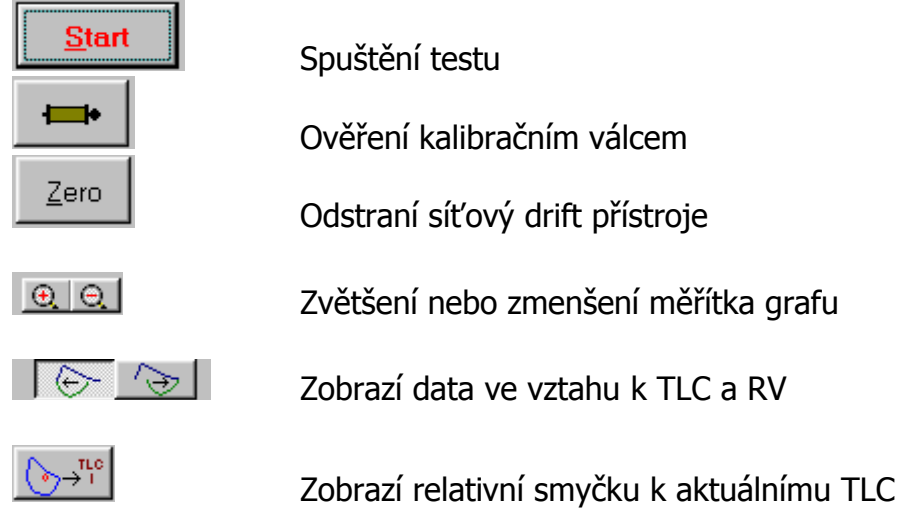

Testovací obrazovku spustíme kliknutím na záložku

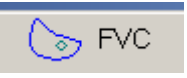

Pacient by měl být instruován k provedení měření. Obvykle je nejdříve provedeno měření TV následované plným nádechem a usilovným výdechem až po RV. Následuje opět plný nádech.

Prezentace výsledného grafu umožnuje porovnání úsilí pacienta mezi jednotlivými měřeními.

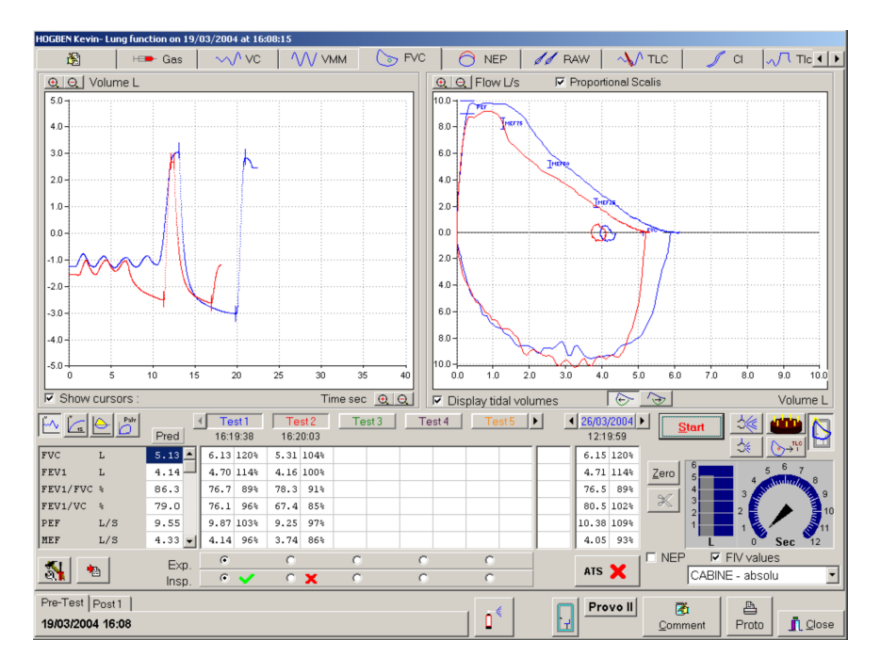

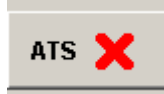

Tlačítkem vyvoláme tabulku reprodukovatelnosti testu podle

doporučení ATS/ERS

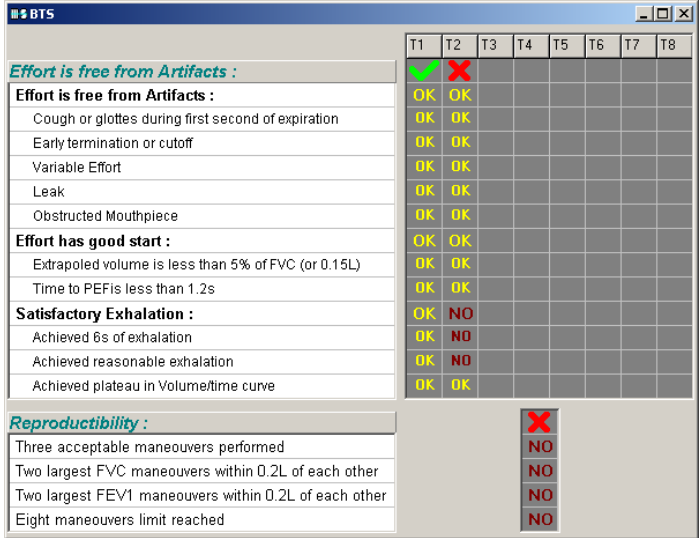

Zda test odpovídá doporučením ATS/ERS je uvedeno i ve sloupci jednotlivých testů

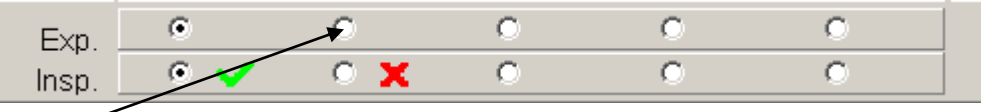

Je možné vybrat nejlepší expirační honotu z jednoho testu a nejlepší inspirační hodnotu ze druhého testu výběrem "tečky" u jednotlivých sloupců

Provedení testu:

Samotný test pustíme tlačítkem

**Start** 

Pacient by měl dýchat klidně po dobu 2 – 3 TV před tím než se plně nadechne do celkové plicní kapicity. Následuje prudký výdech až do RV před dalším plným nádechem, který uzavře cyklus.

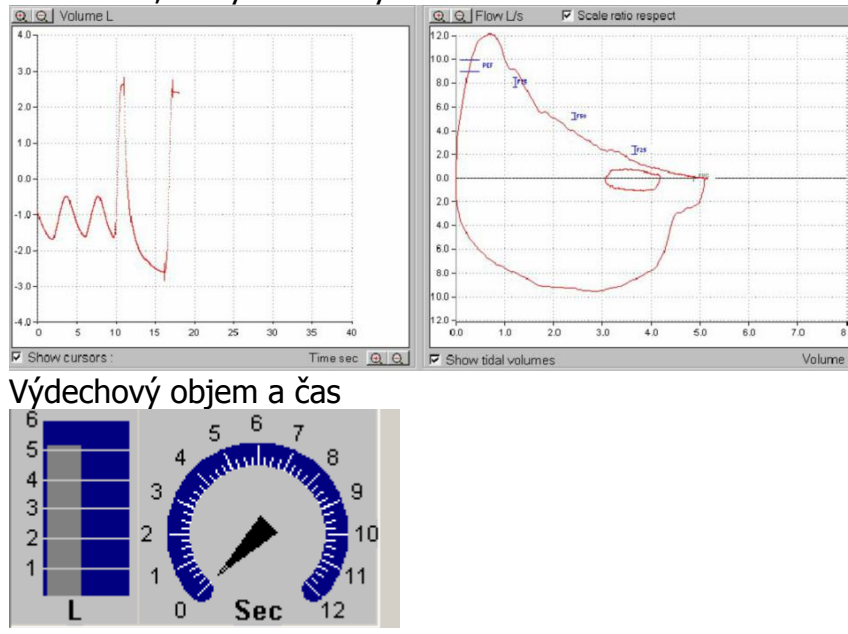

Když výdechový objem dosáhne předpokládané hodnoty, objeví se zelená barva

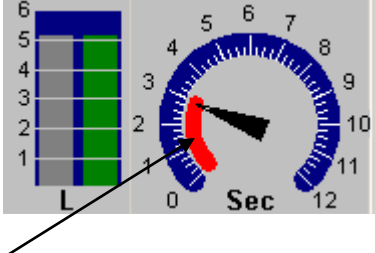

Grafika času zůstává červená do doby, než výdech dosáhne 6 vteřin. Pak se změní na zelenou. Obvykle se pacient nechá vydechovat 10 vteřin podle doporučení ATS.

**Stop** Test bude uložen po kliknutí na tlačítko

Test můžete kdykoliv resetovat pomocí tlačítka

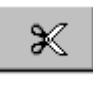

Odtržením položky **FIV values** je možné měřit jen výdechové úsilí, standardně je tato možnost zatržena a program hlídá maximání úsilí při nádechu, pokud selže, objeví se toto okno:

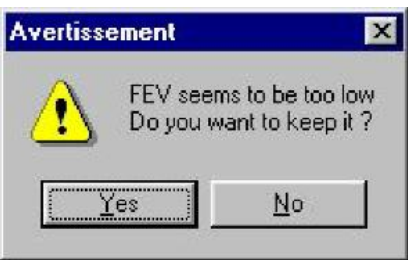

Pomocí tlačítka  $\boxed{\frac{m}{n}}$ je možné přepnout mezi zobrazením celého objemu/času a vitalogramu FEV1.

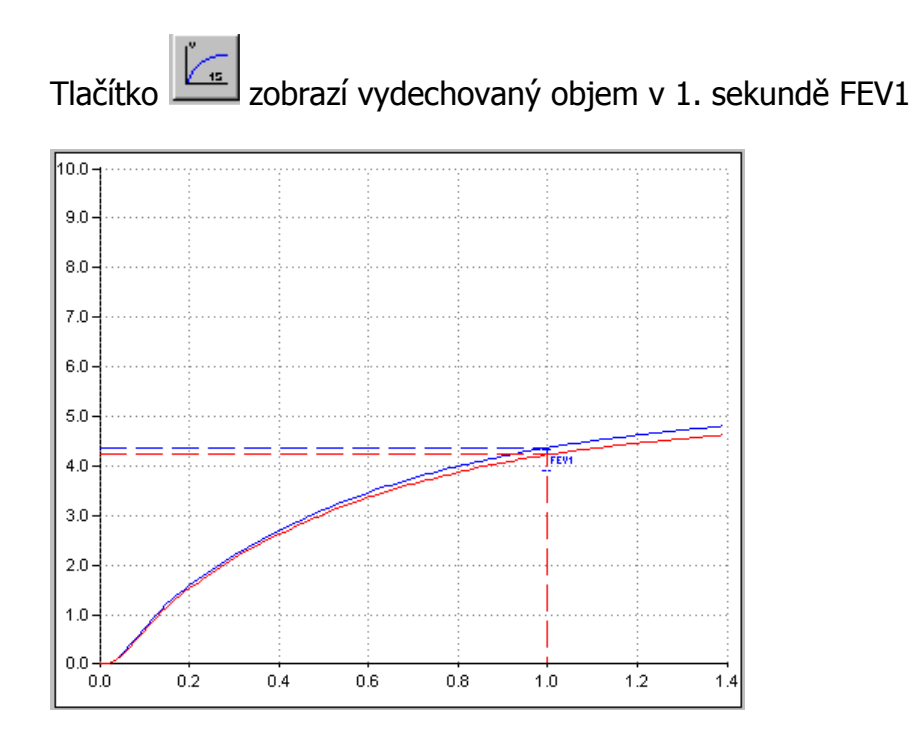

Naměřený test je možné editovat kliknutím pravým tlačítkem myši a zvolením položky Upravit

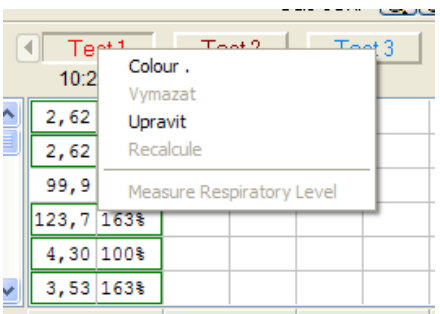

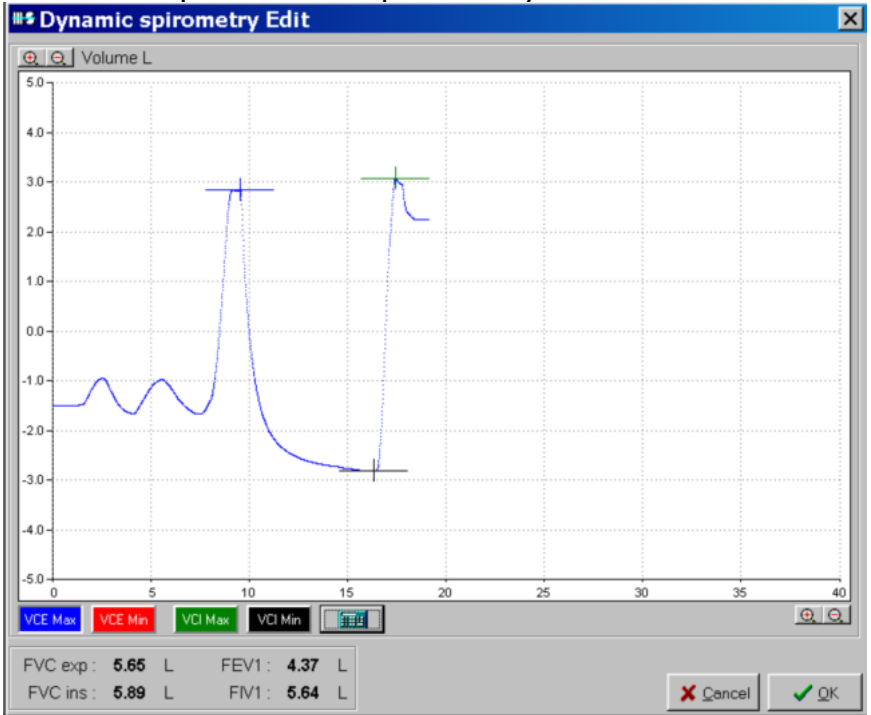

# Obrazovka úprav umožní upravit body měření<br>| \*\* Dynamic spirometry Edit

Klinutím na čtyři barevná tlačítka můžeme změnit začátek a konec usilovného výdechu a nádechu. Tlačítko kalkulačka vrátí zpět počítačem nastavené hodnoty.

 $|VCI Max|$ 圃 VCE Max VCE Min VCI Min

ERS – ATS říká, že pacient by měl být chopen vydechovat tak dlouho, jak jen je možné, nejméně však 6 vteřin. U dětských pacientů může pomoci animace.

Kliknutím na tlačítko **aktivujeme grafický mód s animací sfoukávání** svíček na dortu určeným hlavně pro děti. Úsilí sfouknout svíčky je možné propojit s jedním z parametrů FVC, FEV1 nebo PEF. Aktivace se provádí kliknutím na tlačítko během nádechu.

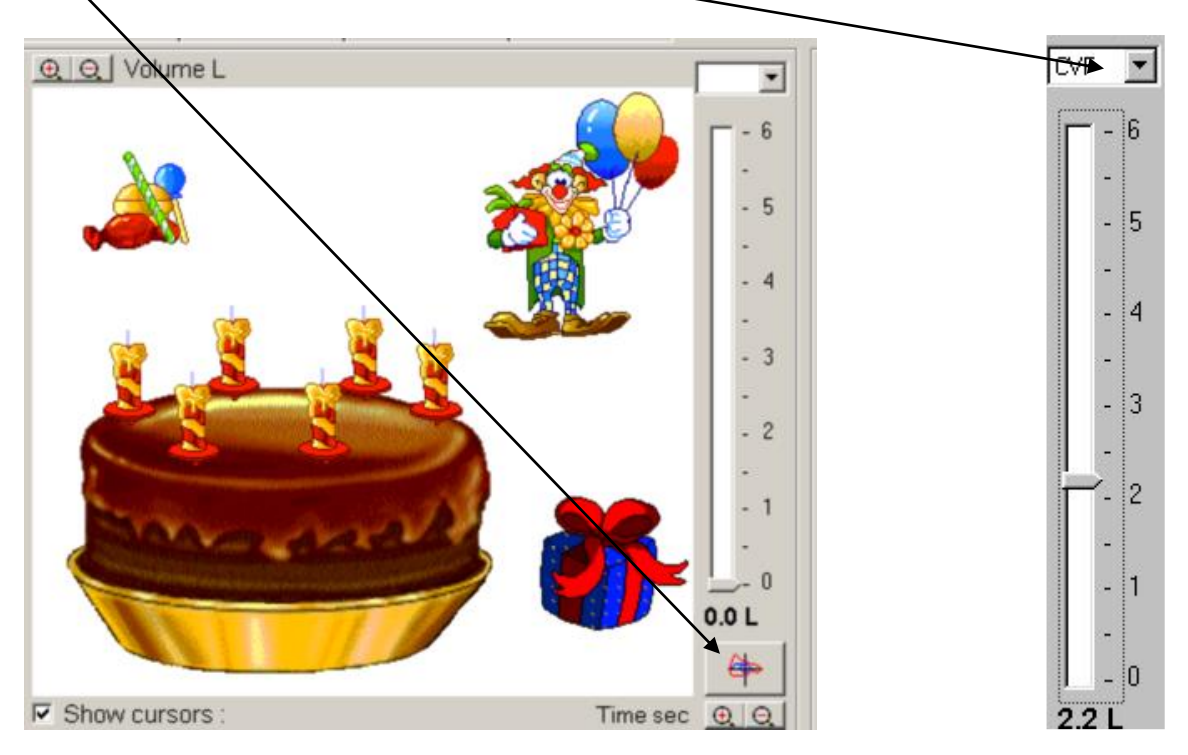

### **Klidová spirometrie**

Používaná tlačítka:

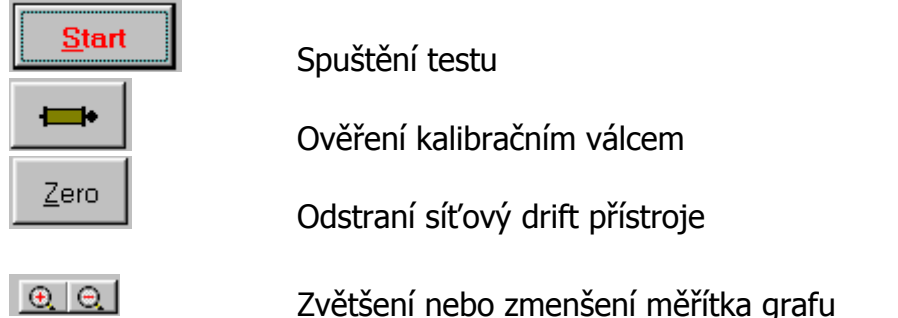

 $\sim$   $\sqrt{}$  vc Testovací obrazovku spustíme tlačítkem

Pacient začne normálně dýchat k ustanovení FRC ze kterého vycházejí ERV a IC.

**Start** 

Pro záznam testu stisknete tlačítko

Pokud má pacient problém s dýcháním podle instrukcí stiskněte tlačítko  $\overbrace{\phantom{1}^{\big(}\text{8}}$ které test restartuje.

Meření VC může být provedeno, když pacient začne dýchat hlubokými nádechy (expiratory VC) nebo výdechy (inspiratory VC).

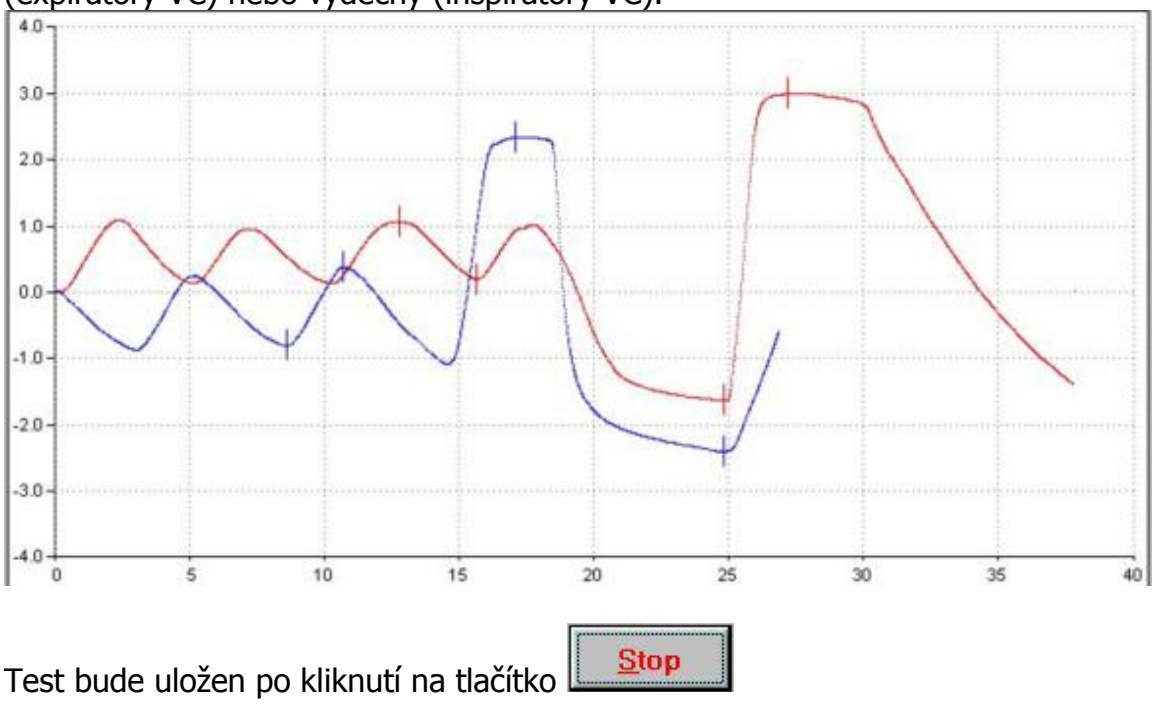

Naměřený test je možné editovat kliknutím pravým tlačítkem myši a zvolením položky Upravit

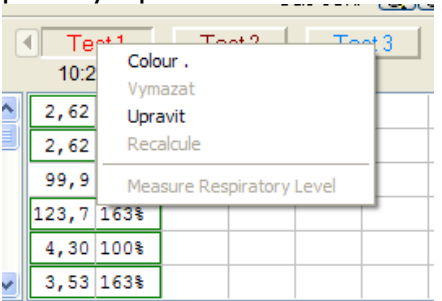

Uživatel může ručně vybrat body pro TVmin a Tvmax pro správné stanovení FRC a také hodnot VCmin a VCmax.<br>Illes static spirometry Edit

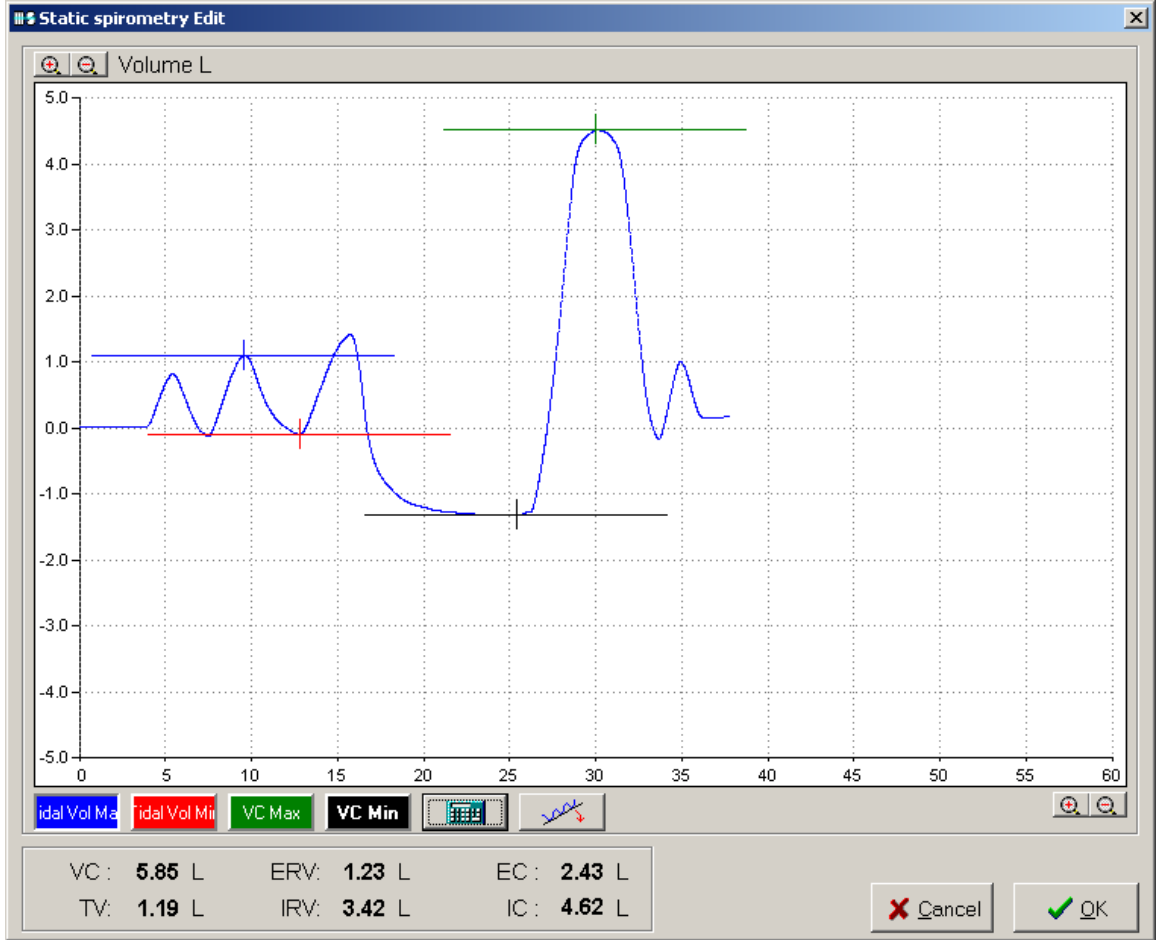

### **Výsledky v numerickém formátu**

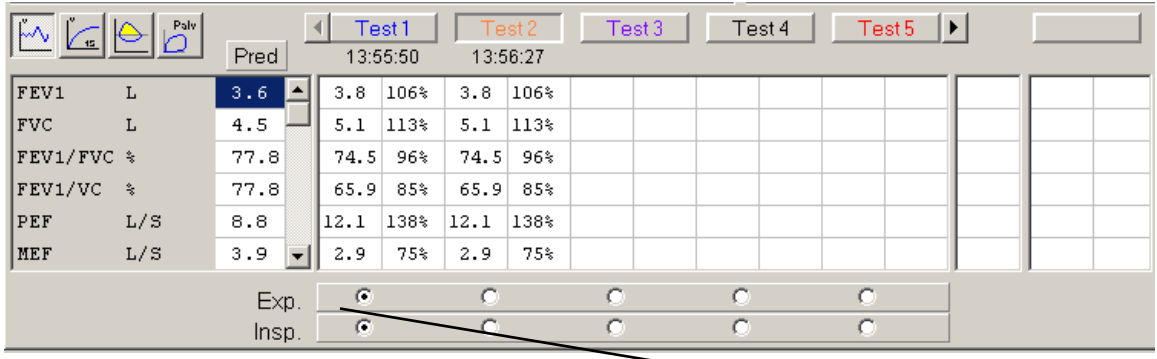

U jednoho pacienta může být zobrazeno až 8 testů. Nejlepší test je vybrán automaticky, je ale možné vybrat nejlepší test ručně pomocí tečky.

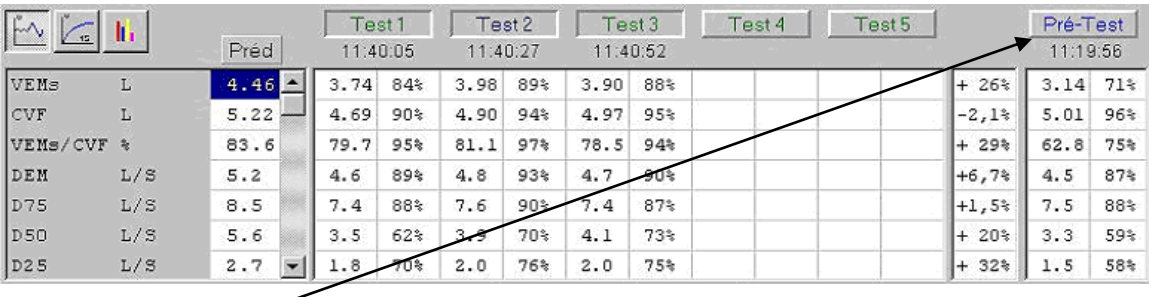

 $\rightarrow$ 

Tlačítkem Pré-Test umožní prohlédnout nejlepší pre-test a post-test úsílí pacienta.

Tiskový protokol vyvoláme tlačítkem

#### **Servis provádí**

ASCOMED s.r.o.

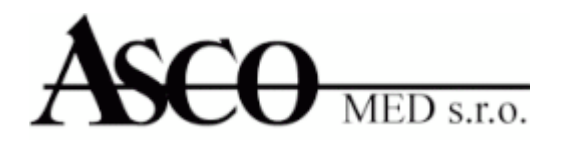

ASCO-MED, spol. s r. o. Pod Cihelnou 6/664, 161 00 Praha 6 **tel.:** +420 **233 313 578 fax:** +420 **233 313 582** [asco@ascomed.cz](mailto:asco@ascomed.cz)

### **Výrobce**

Medisoft Belgium (Headquarter)

P.A.E de Sorinne Route de la Voie Cuivrée, 1 B-5503 SORINNES

Tel. +32(0) 82 22 30 20 Fax. +32(0) 82 22 33 34

[www.medisoft.be](http://www.medisoft.be/)

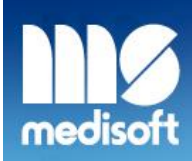

CARDIO-RESPIRATORY INSTRUMENTATION